## **FLEXSTAND** Operator Interface

**Frequently Asked Question** 

Issue date: 2011-11-20

**Question:** Error 7 at launch of splash screen

**Applies to**: All FlexStand OI versions

**Answer:** The path to the splashscreen VI, which is supposed to be displayed, is invalid. Either launch the configuration tool and select the correct VI in the "screen settings" section(recomended), or edit the ini-file with a text editor:

**Before FlexStand 10.0**: Check the path to the Splash screen VI in the [SplashScreen] section of FlexStand\_OI.ini:

 $\label{thm:linear} C:\Users\Public\Documents\National\ Instruments\TestStand\ xxxx\UserInterfaces\FlexStand\ OI\FlexStand\ OI.ini$ 

**FlexStand 10.0 and later**: Check the path to the Splash screen VI in the [Splachscreen] section of the SystemSetup.ini file:

C:\Users\Public\Documents\National Instruments\TestStand xxxx (32-bit)\UserInterfaces\FlexStand OI Examples\Advanced\Settings\SystemSetup.ini

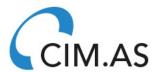